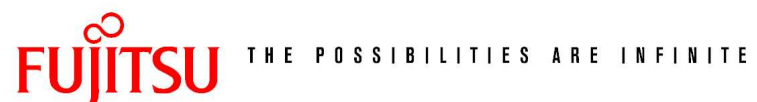

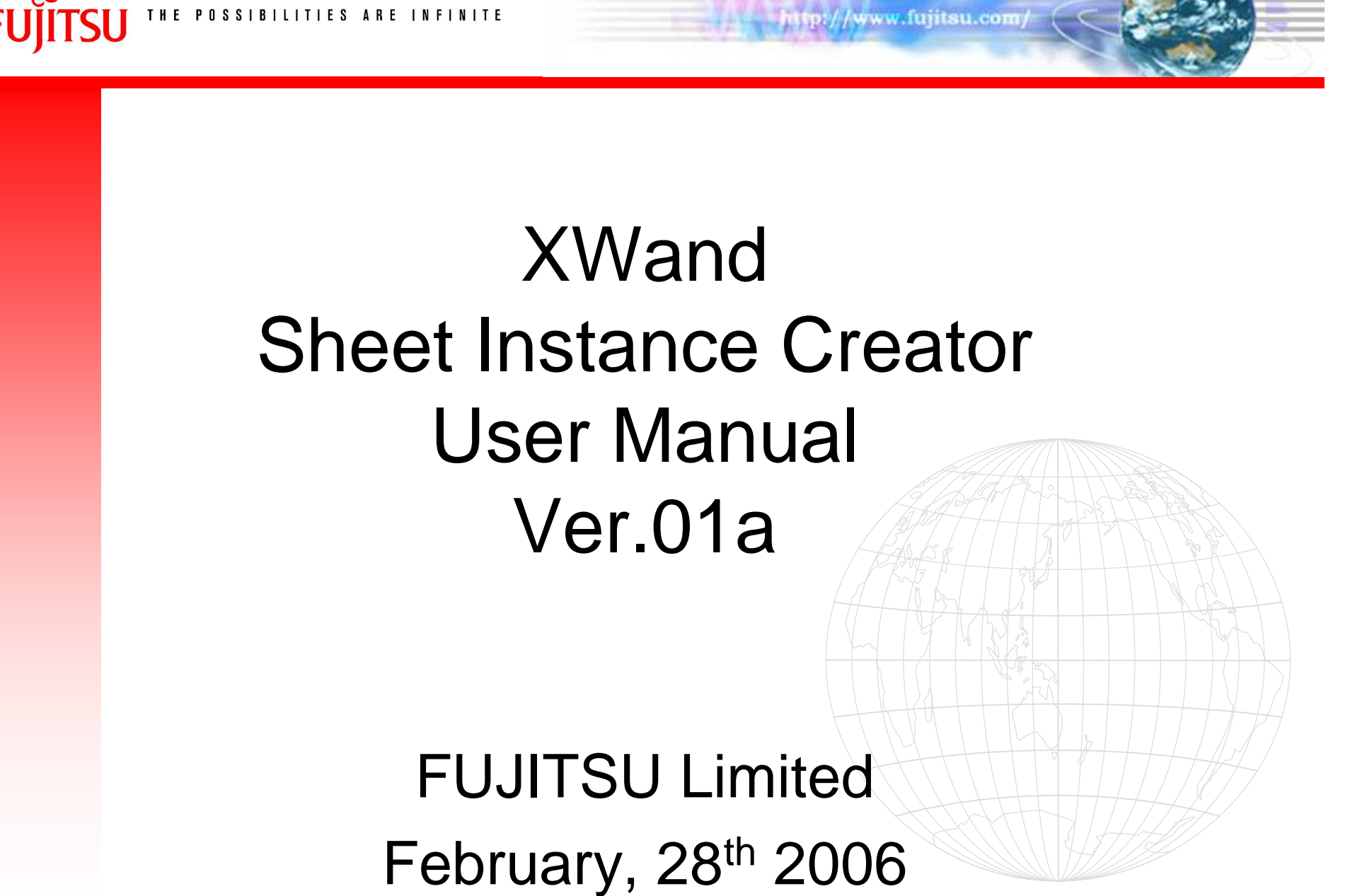

#### Architecture

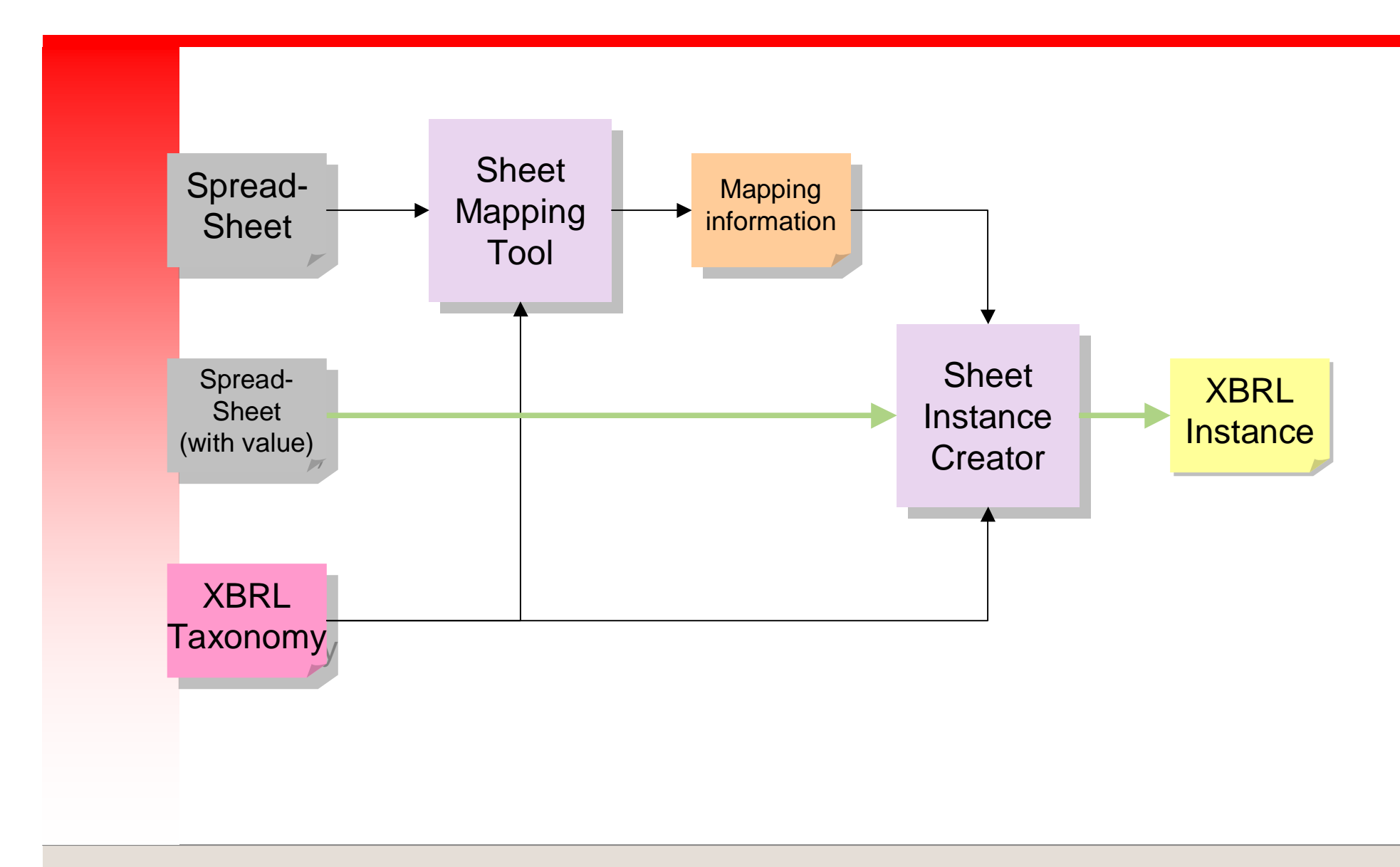

# Run binary

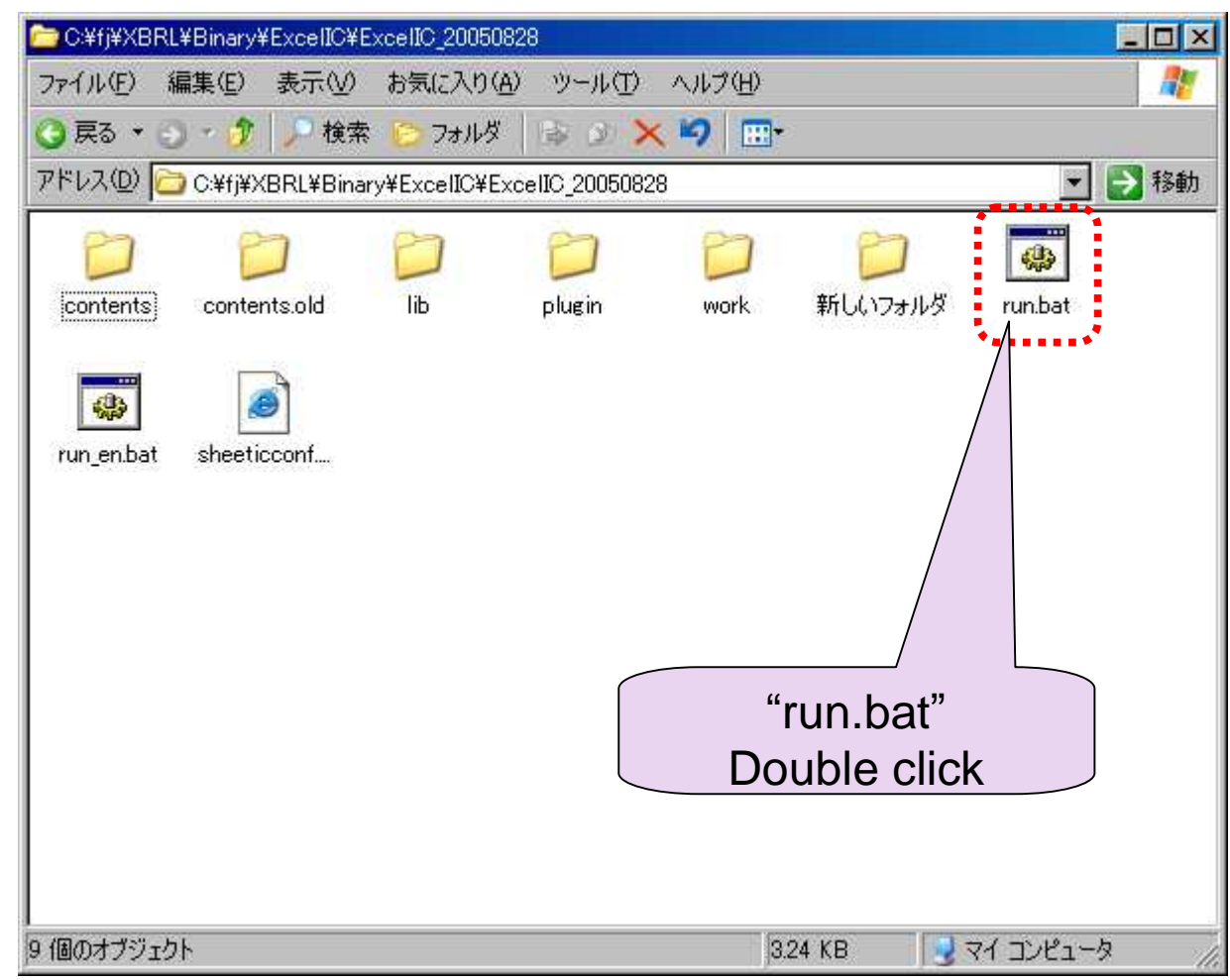

#### Select "New"

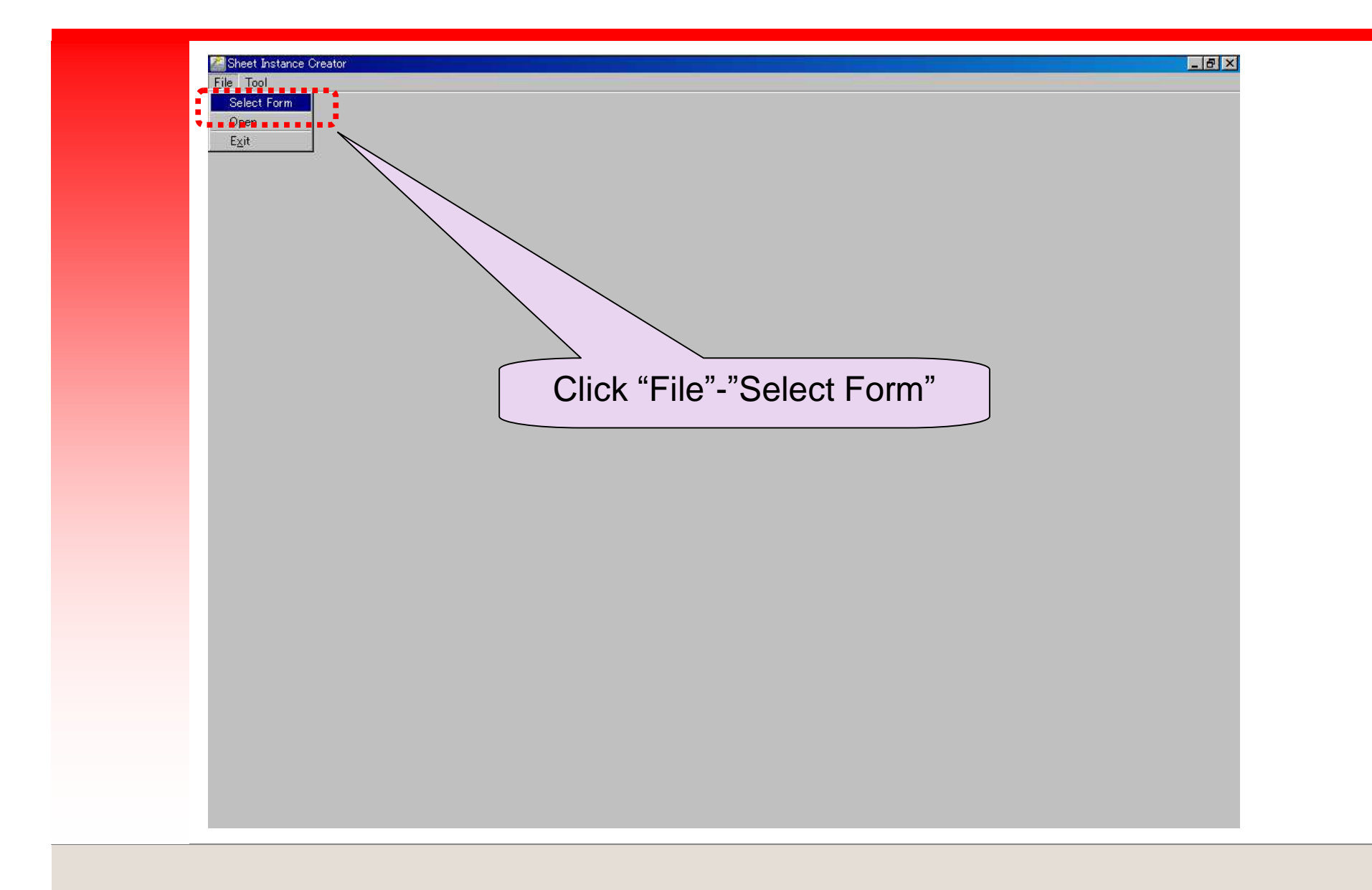

## Select Mode

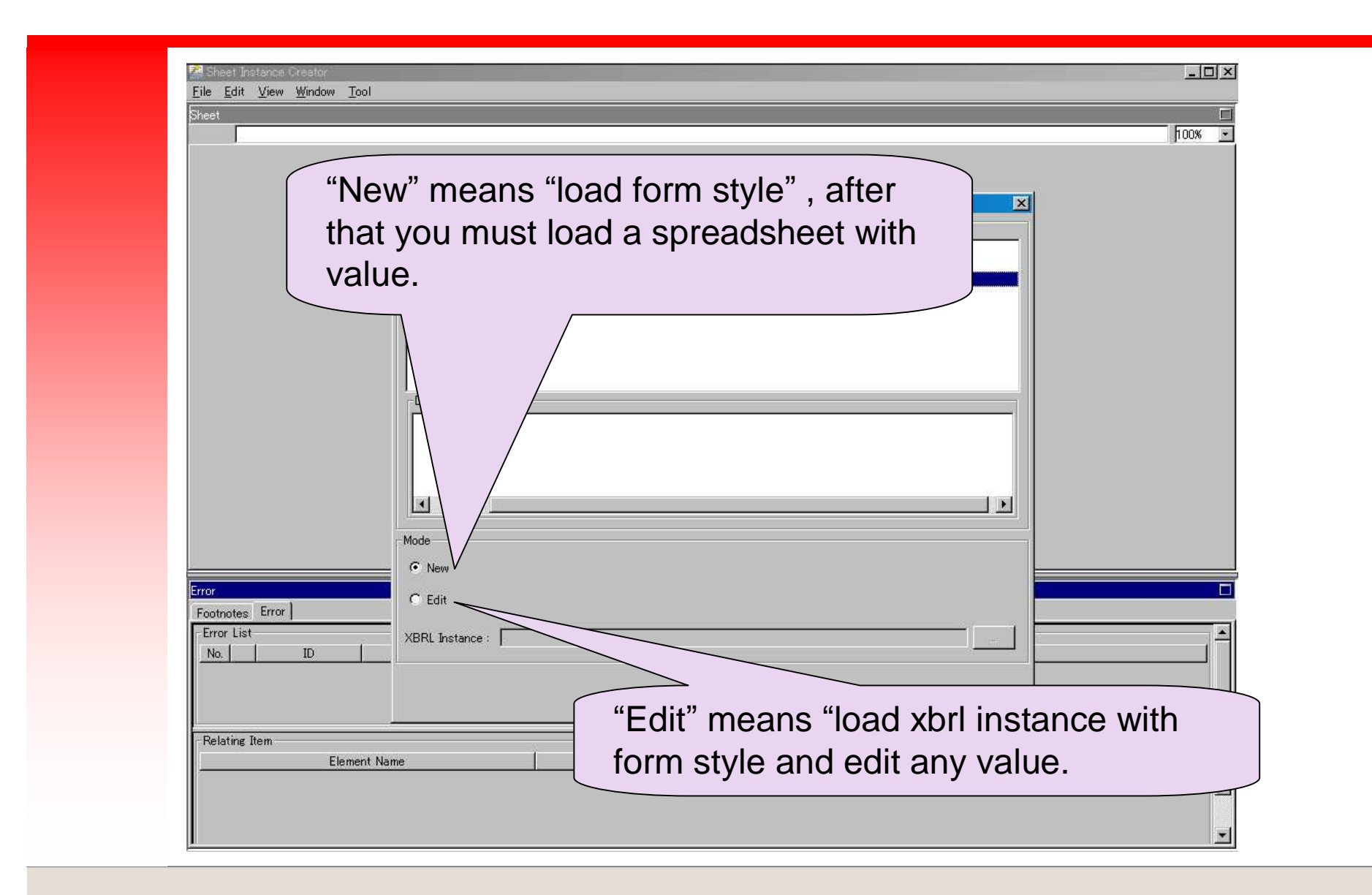

#### Select "New mode" and "Select sample form"

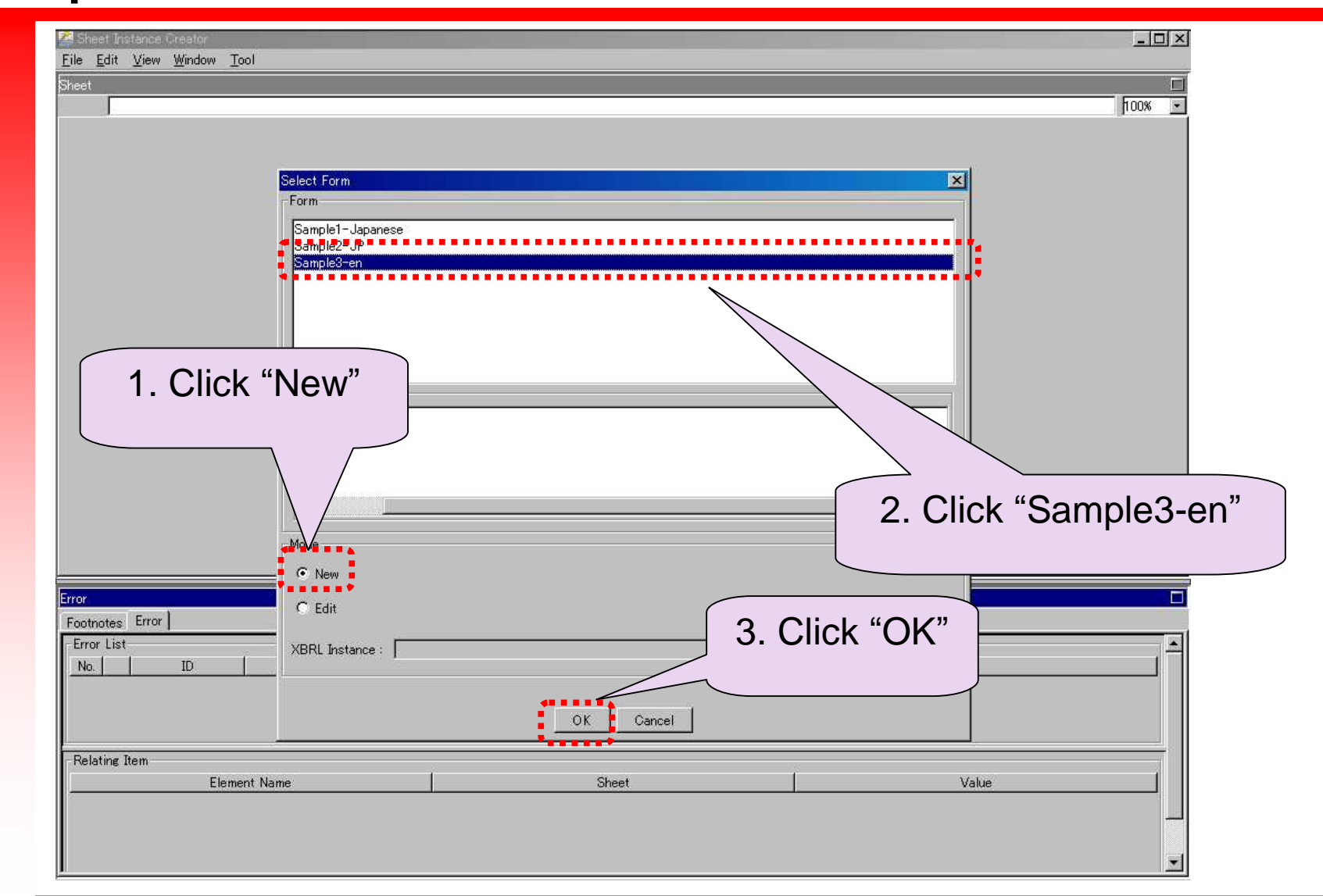

# View Image

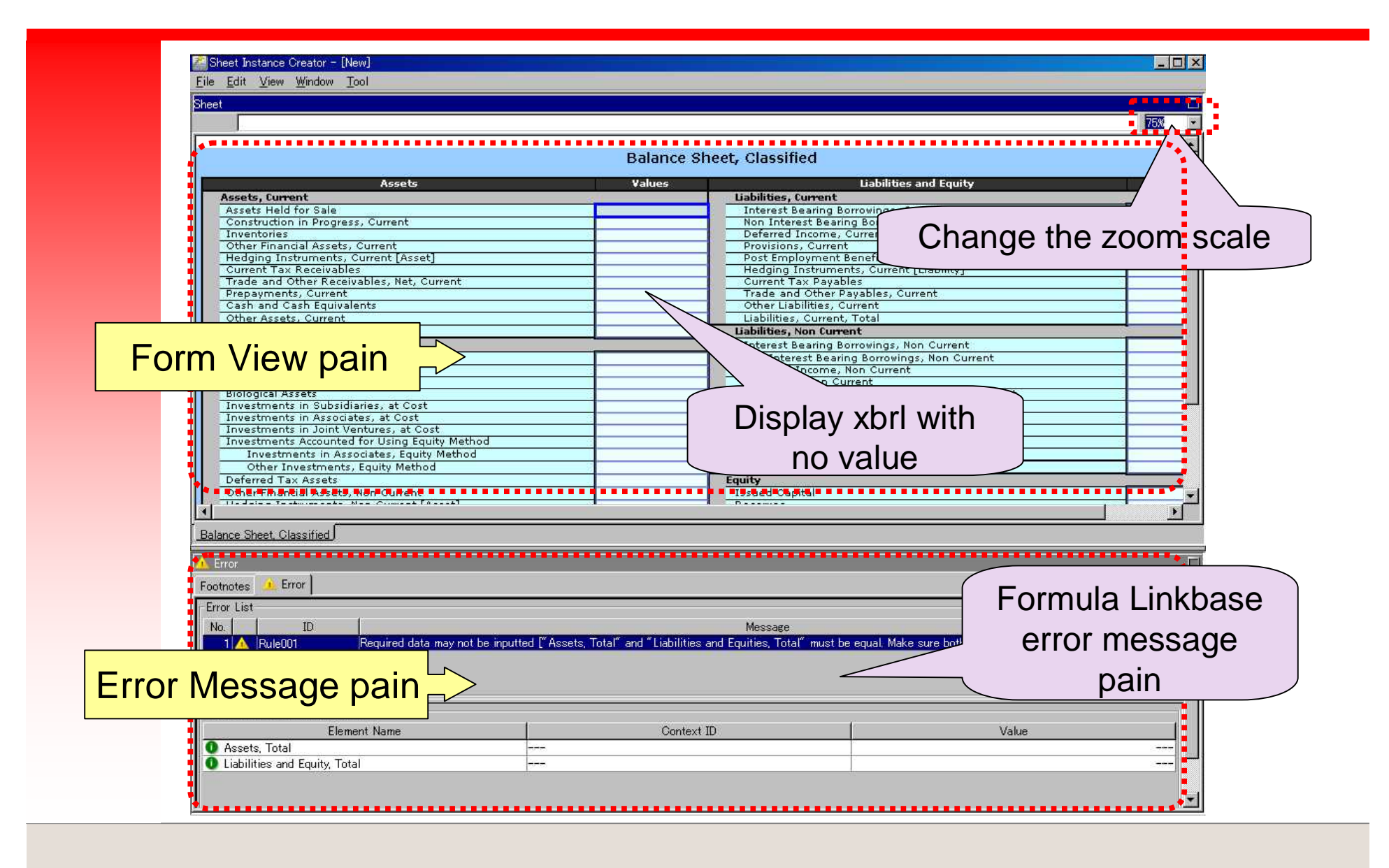

# Load data(1/4)

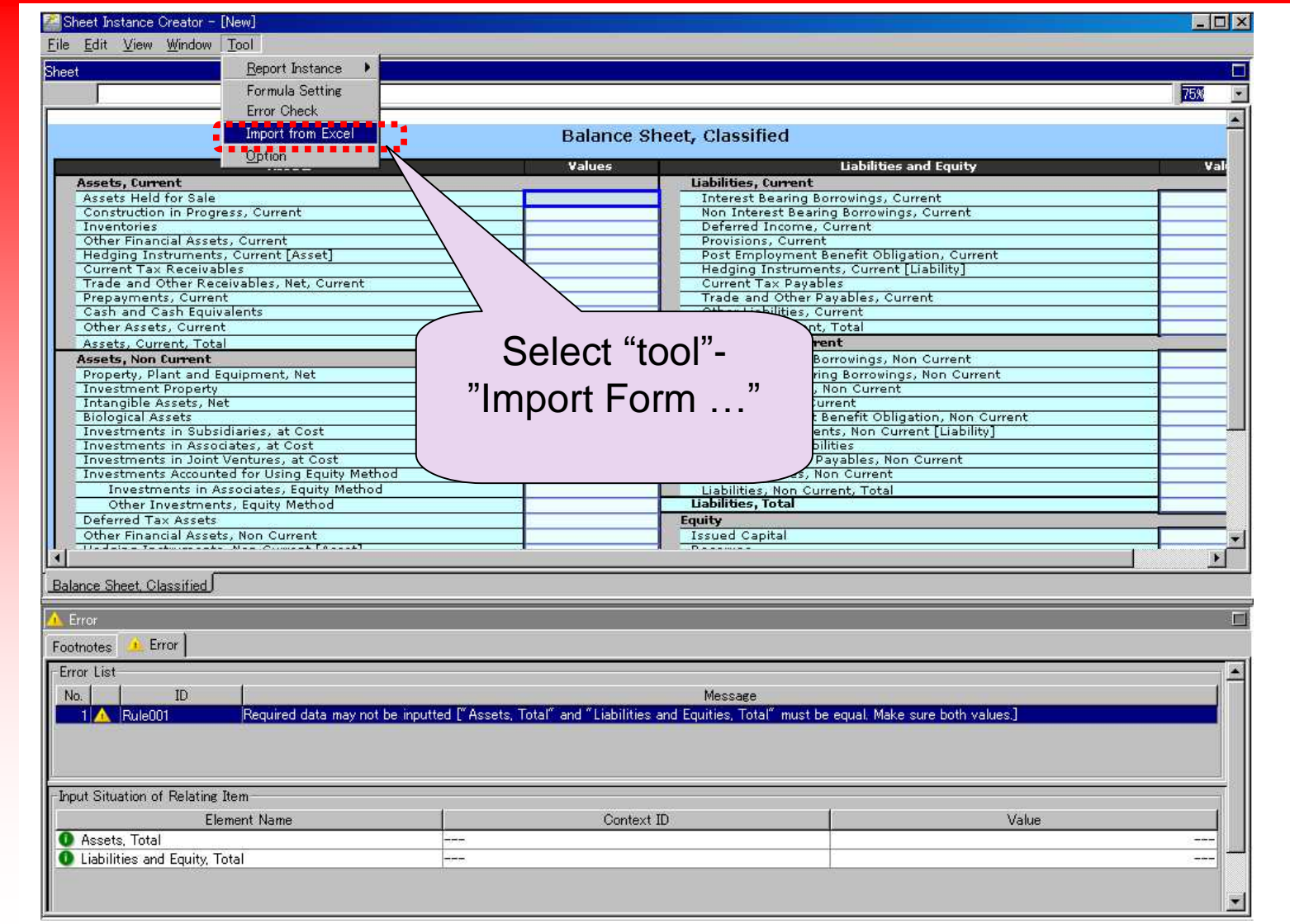

#### Load data(2/4)

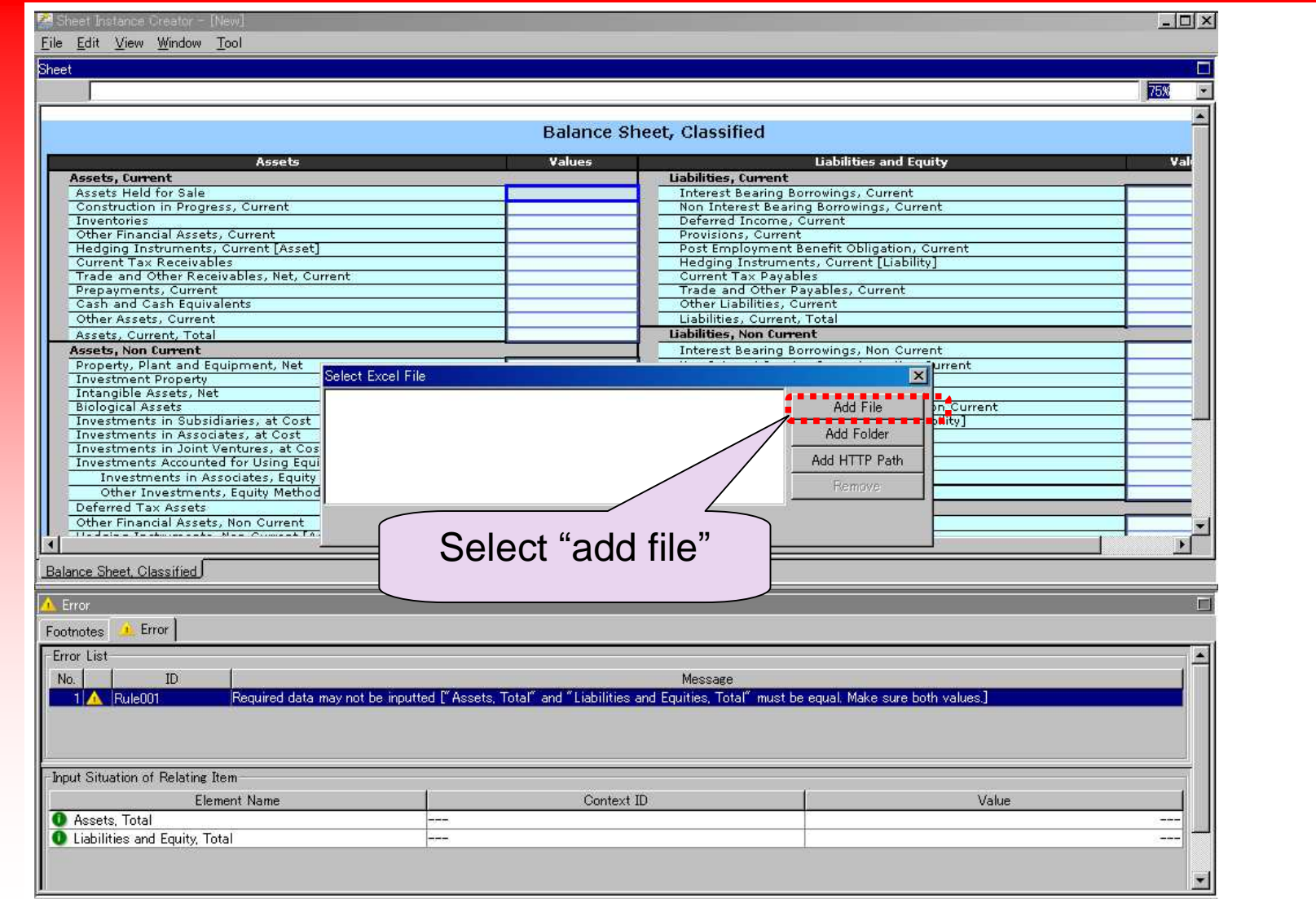

# Load Data(3/4)

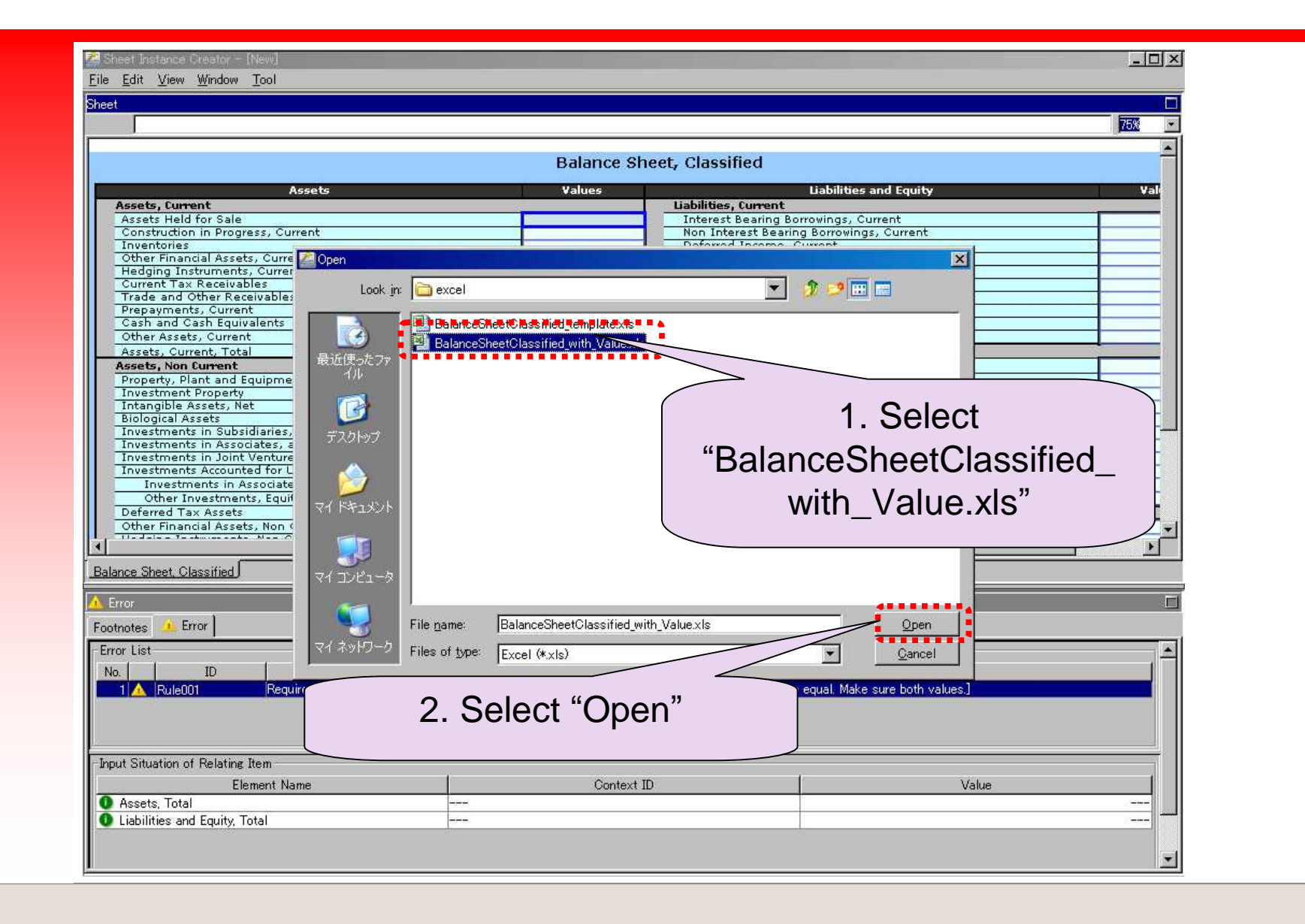

# Load Data(4/4)

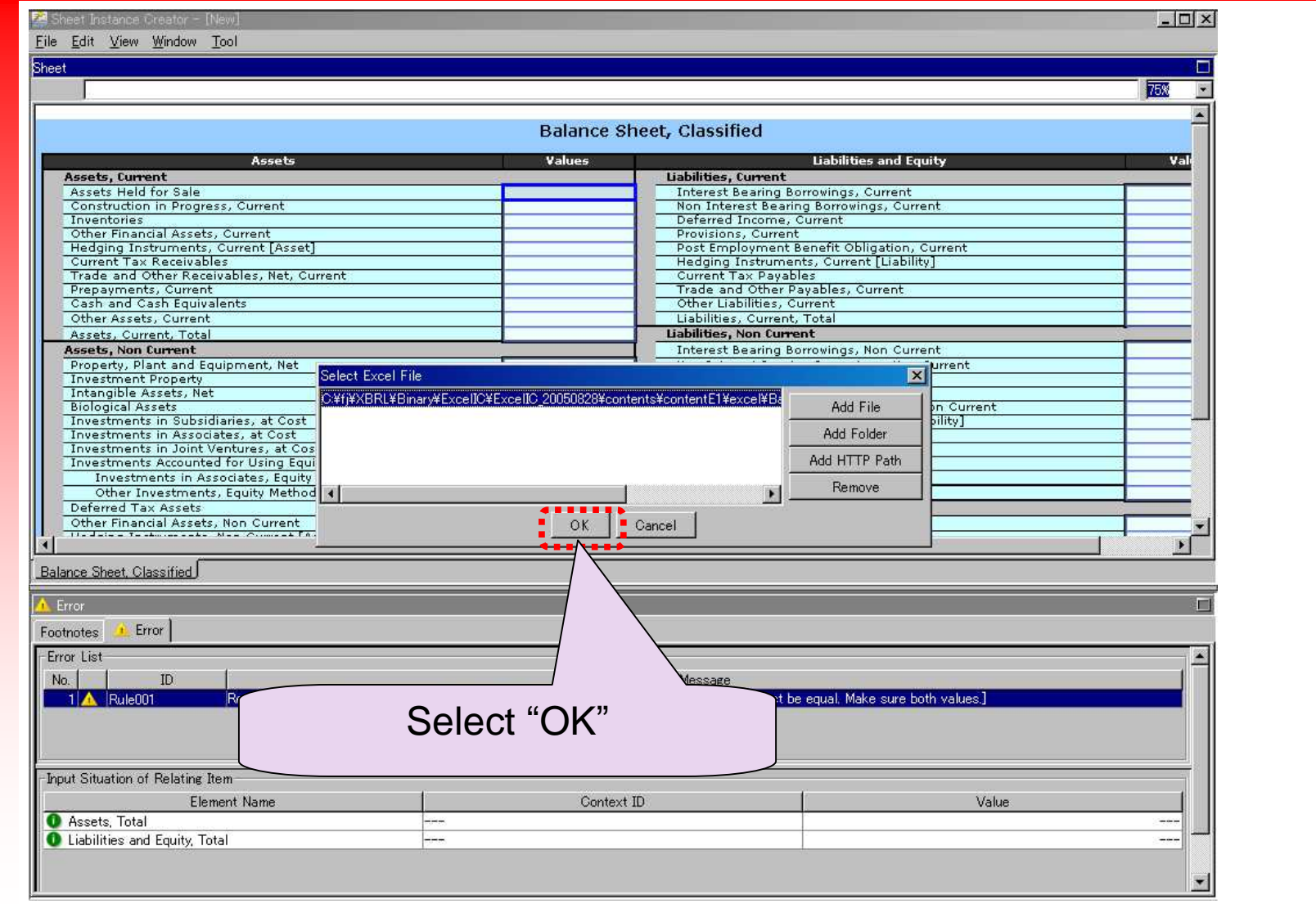

#### Import Complete message

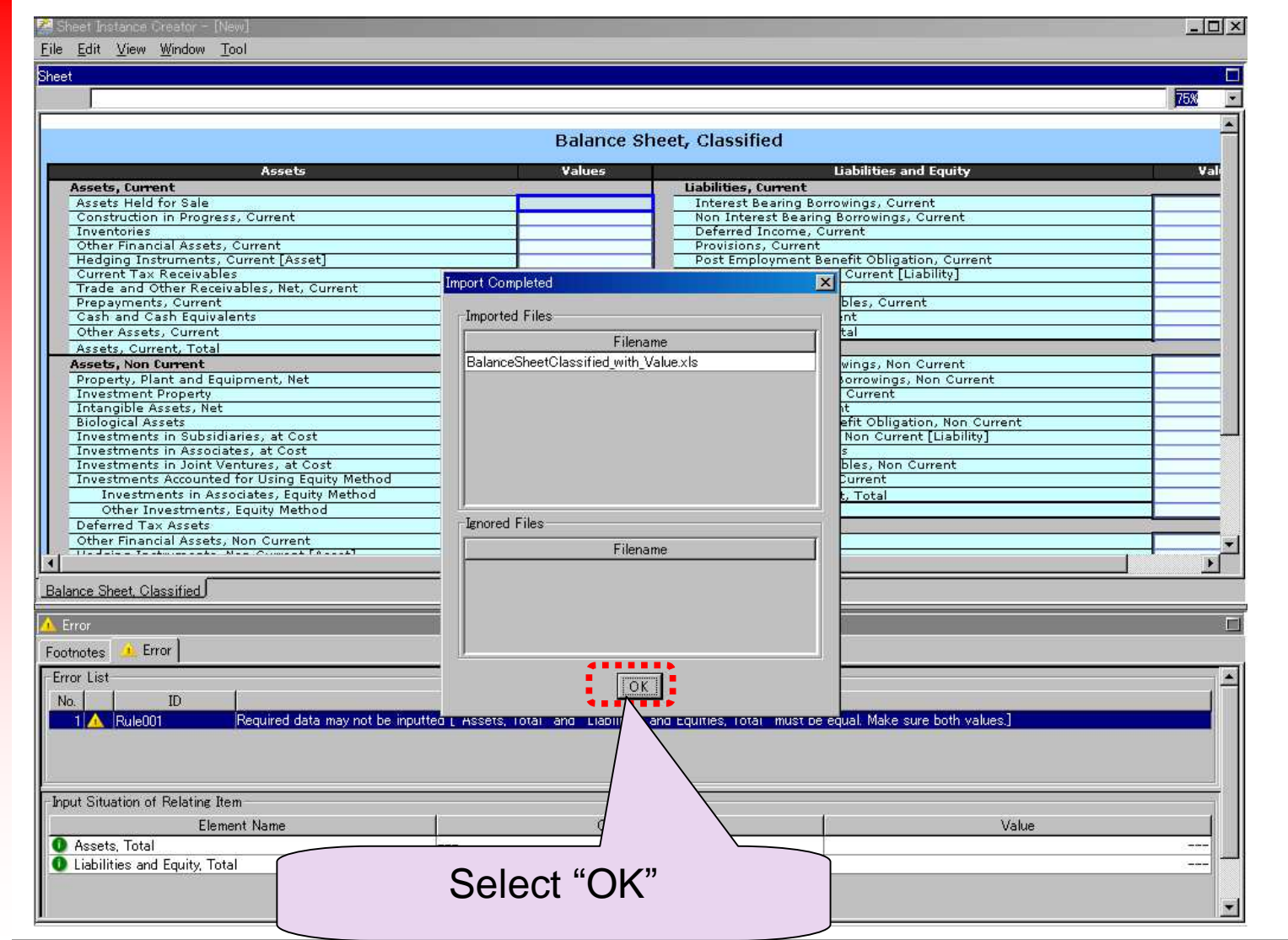

# After loading data from spreadsheet

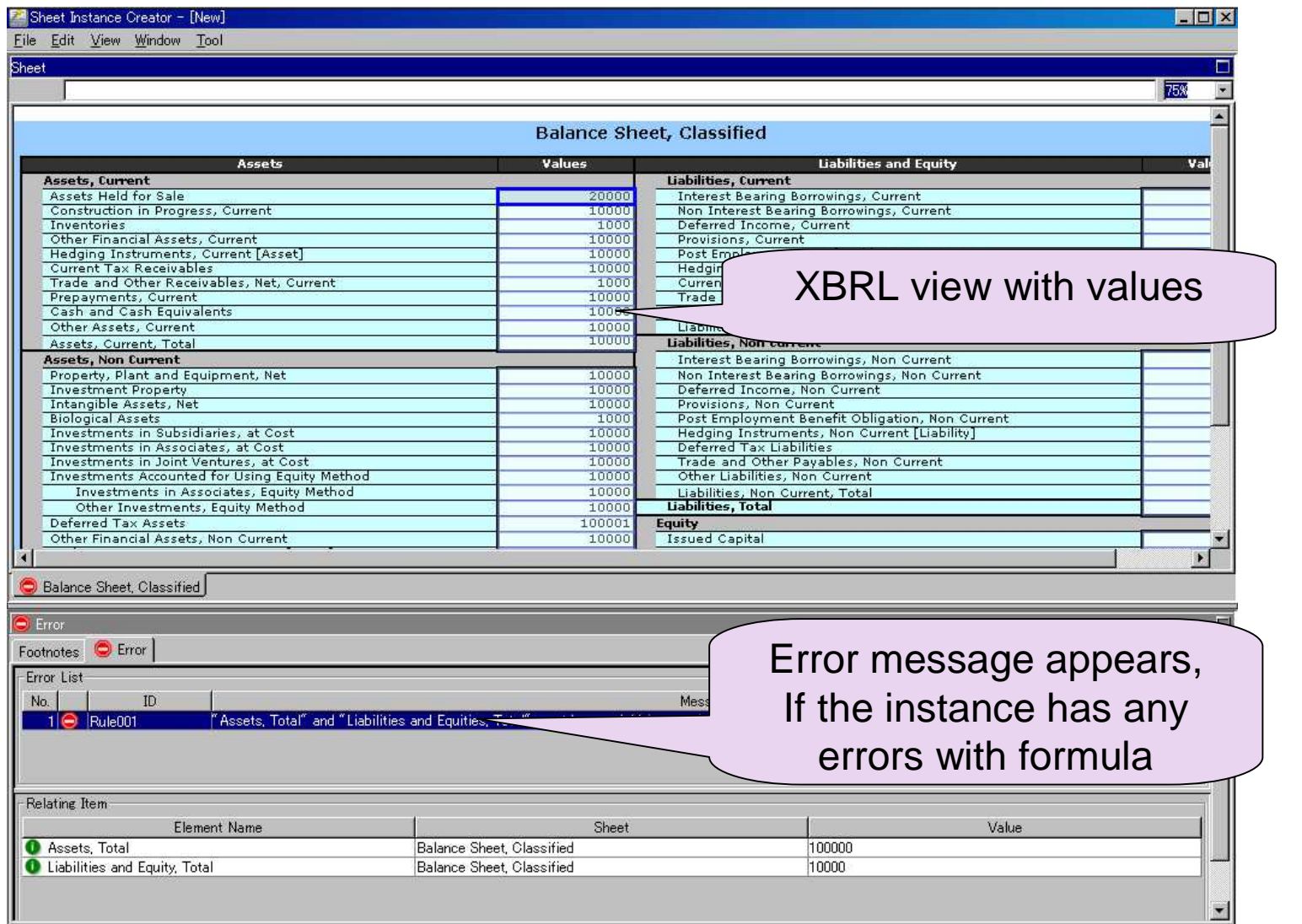

# Show error message

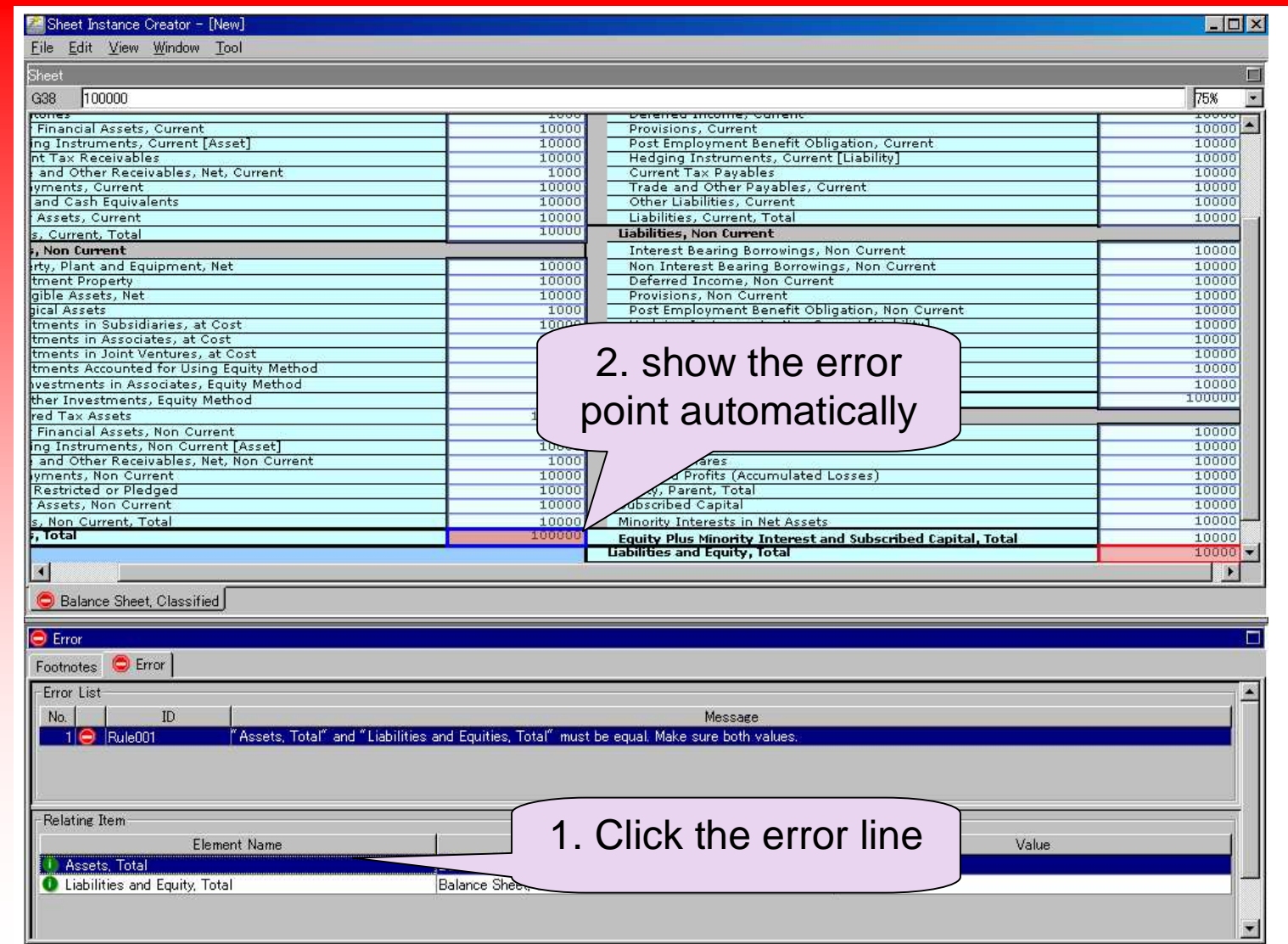

#### Correct data

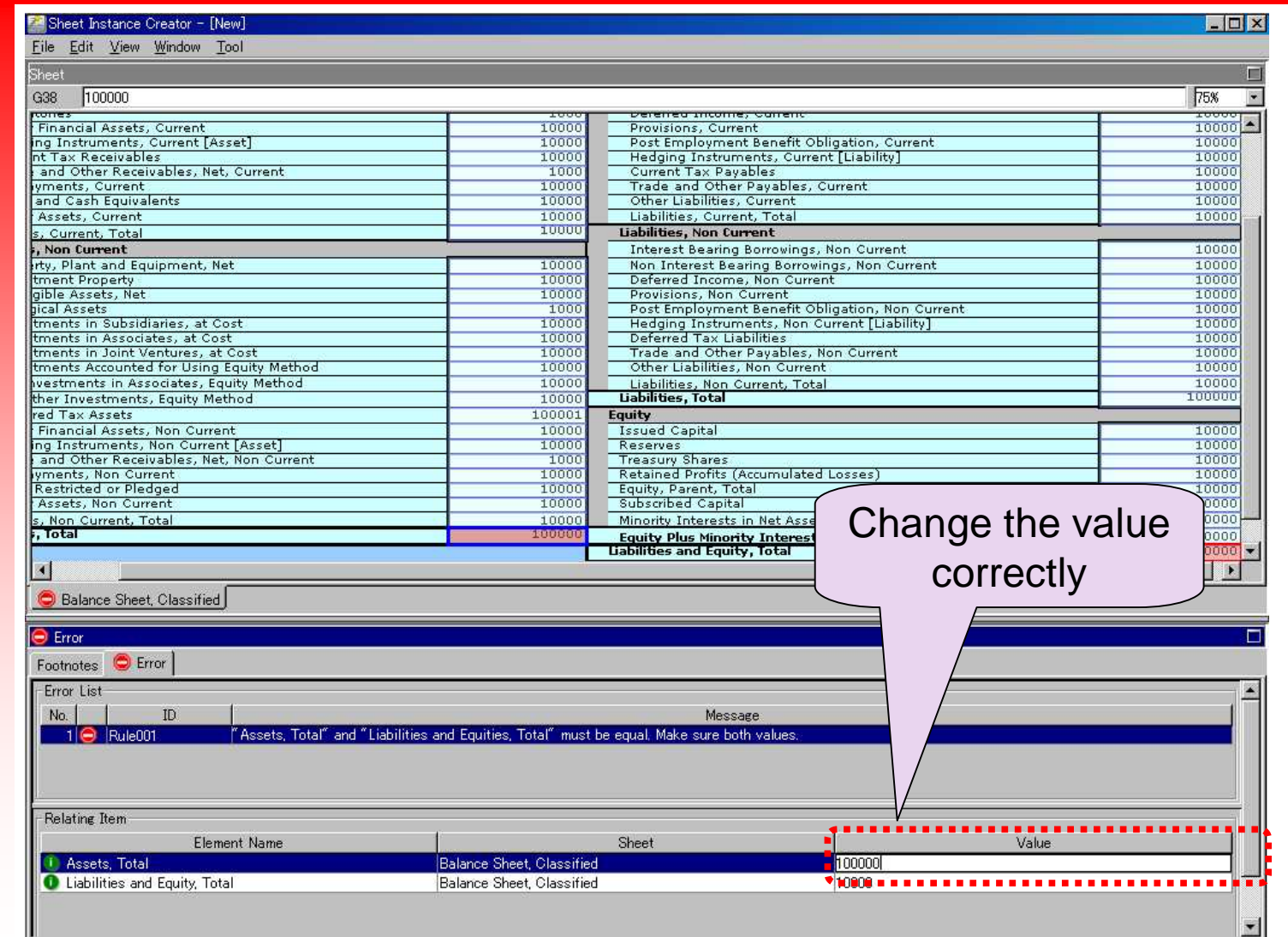

## Result

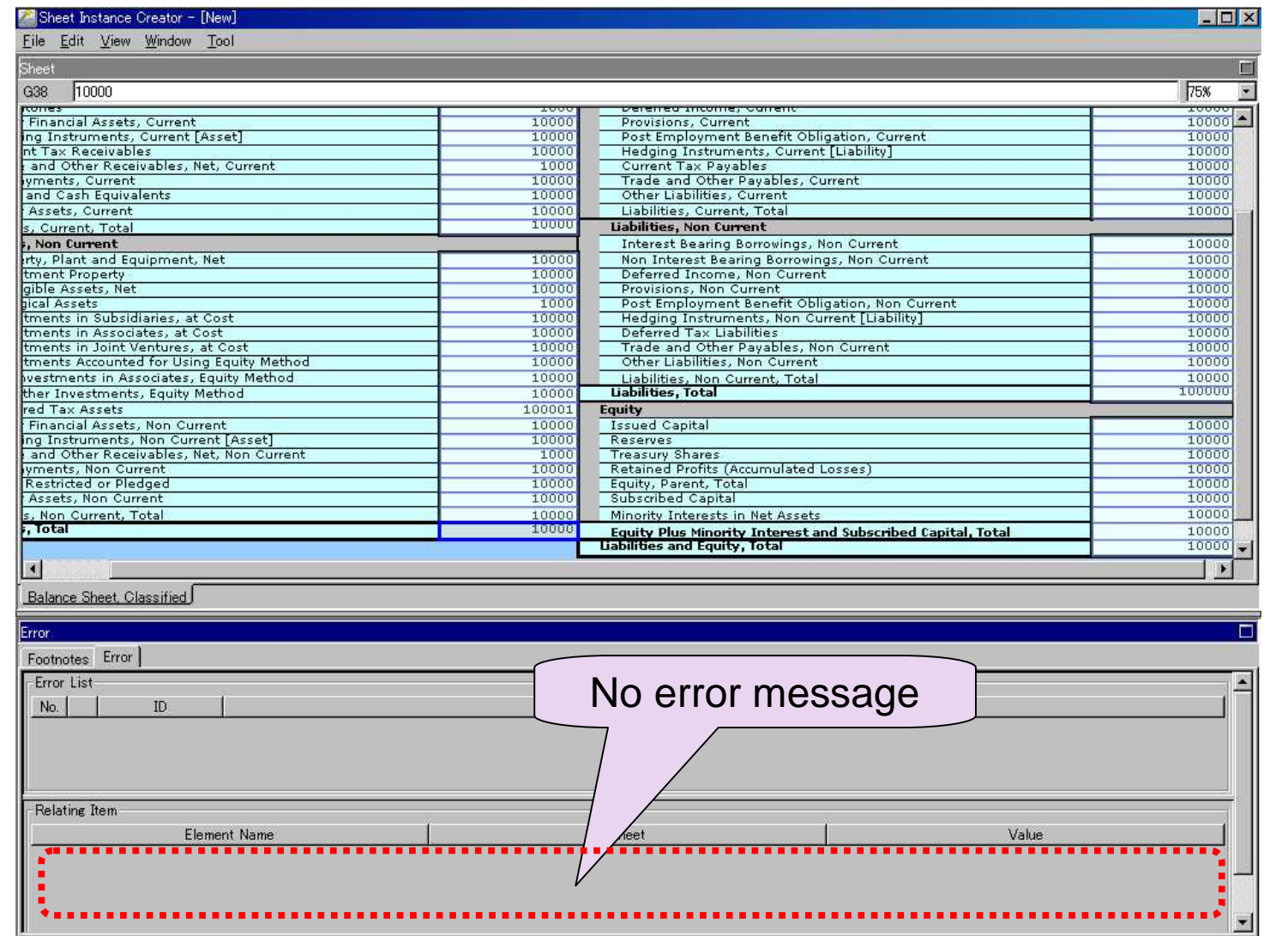

# Save data(1/2)

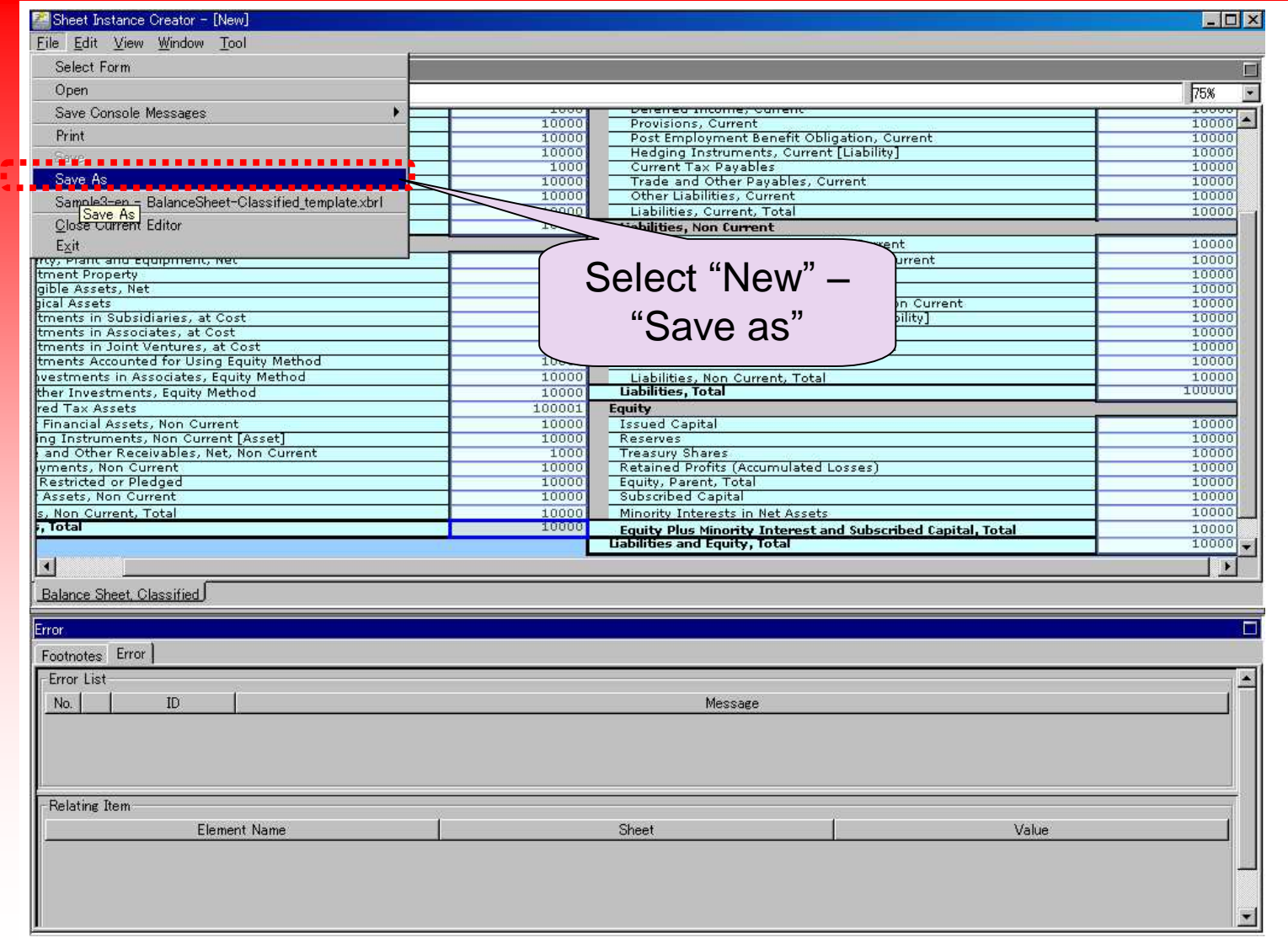

## Save data(2/2)

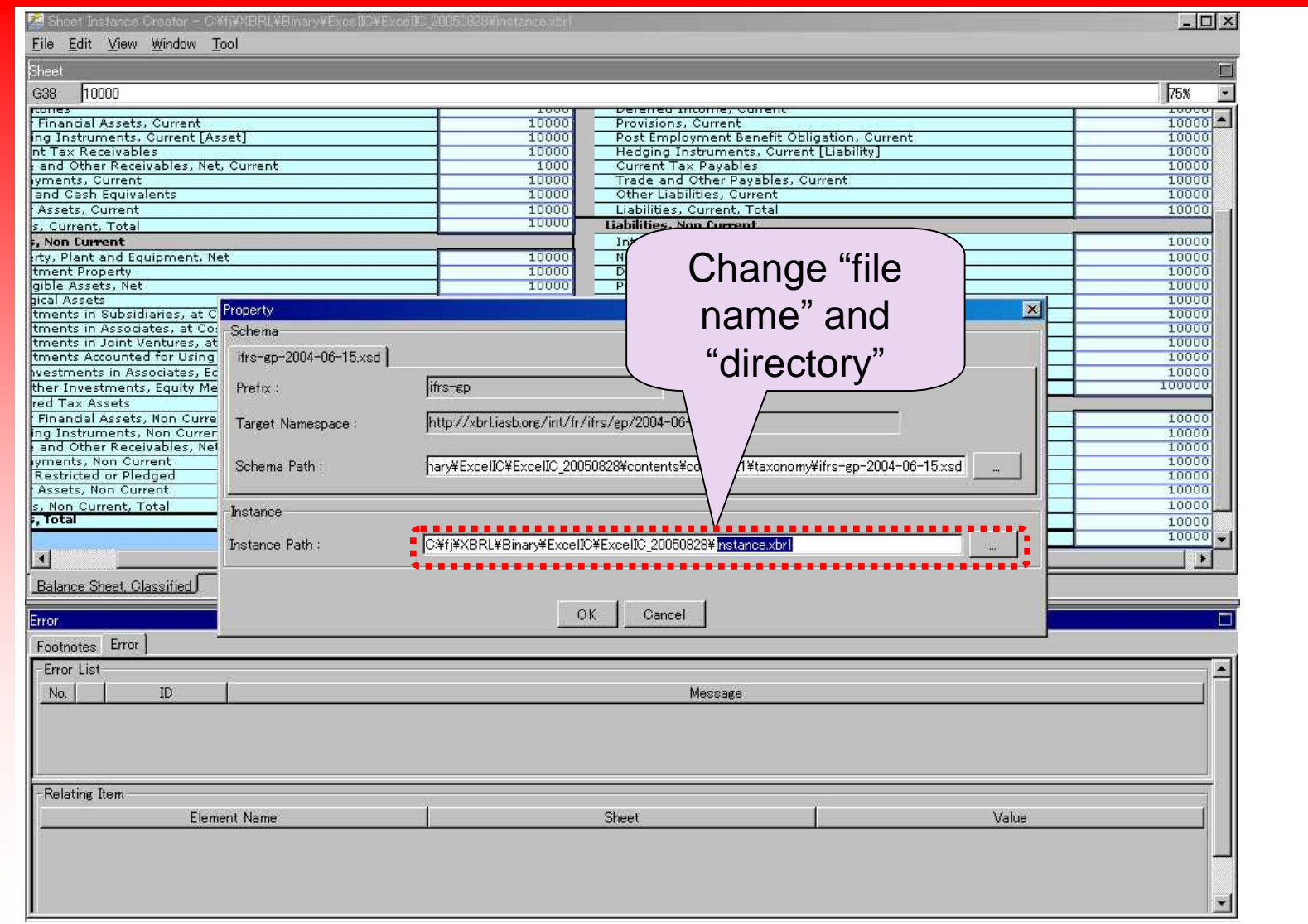

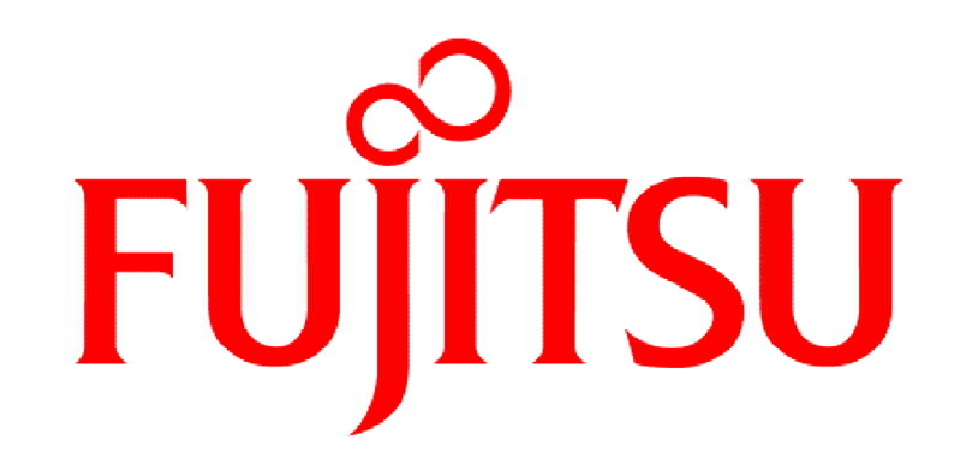

#### THE POSSIBILITIES ARE INFINITE